# **Riso ComColor FW/GD/X1 Pre-Check**

#### Before using your Riso ComColor after a long period of non-use

- Turn machine ON
- Wait until machine is finished warming up and in idle mode.
- Press the round [Home button] located on the lower left-hand corner [**GD/FW**] [ Mode button] upper left-hand corner [**X1**] of the control panel to return to home screen.

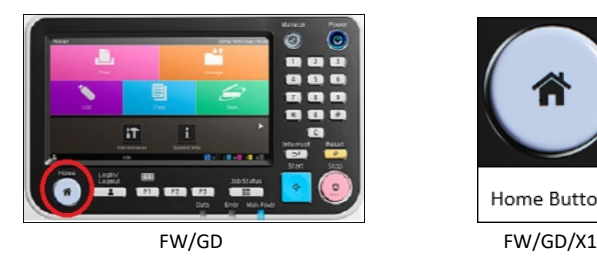

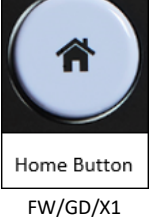

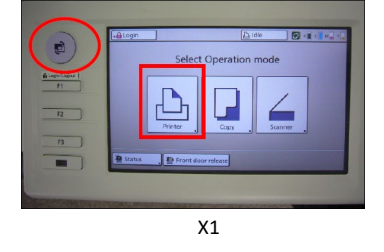

• On FW/GD Perform machine Strong Head cleaning. From the home screen press [**Maintenance**] follow by [**Head Cleaning**] select [**Strong Cleaning]** and press OK

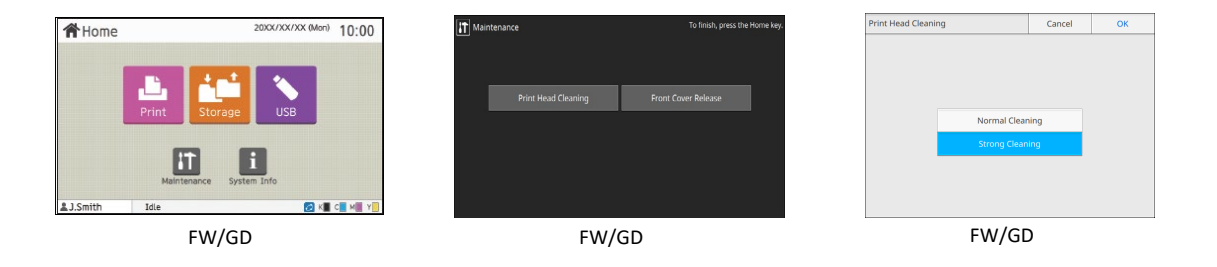

• On X1 select [**Functions**] [**Head Cleaning**] and choose [**Normal cleaning**] or [**Strong cleaning**] and [**OK**]

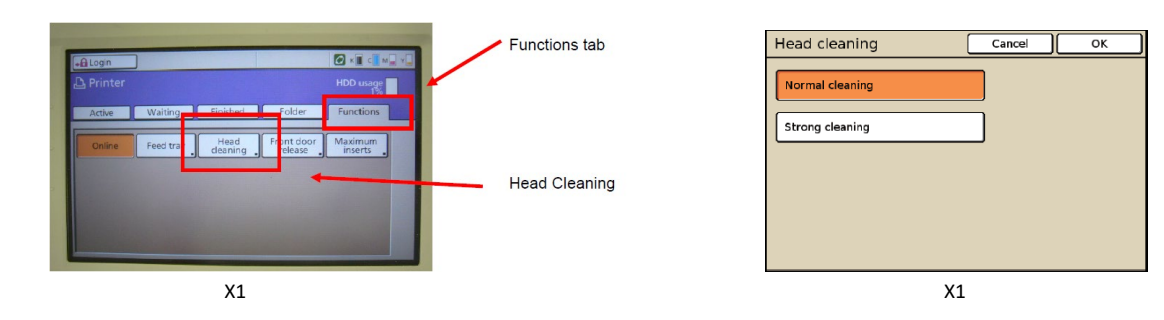

Test machine by running live jobs

If image output is not satisfactory on the FW/GD continue to next step. (not available on X1)

## **Riso ComColor FW/GD/X1 Pre-Check**

### FW/GD Only

#### **CAUTION: Certify that the ink cartridges are not near empty**

• From the Home Screen, enter machine Test Mode area, using numeral keypad, press and hold [ \* ] [ 8 ] [ #] until passcode is requested. Enter (3214) as passcode and press OK.

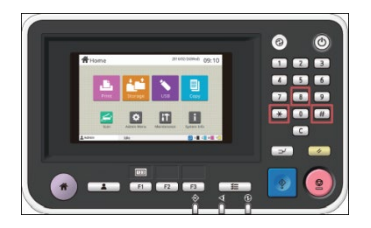

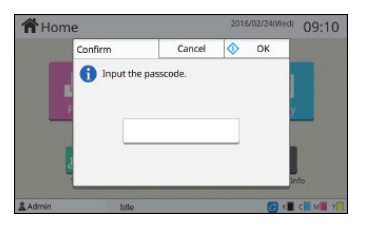

• Using keypad, enter TM 09-3-068 press [**start**] key then [**start**] again to initiate **Ink Circulation** This Test Mode will take approximately 10 minutes to complete

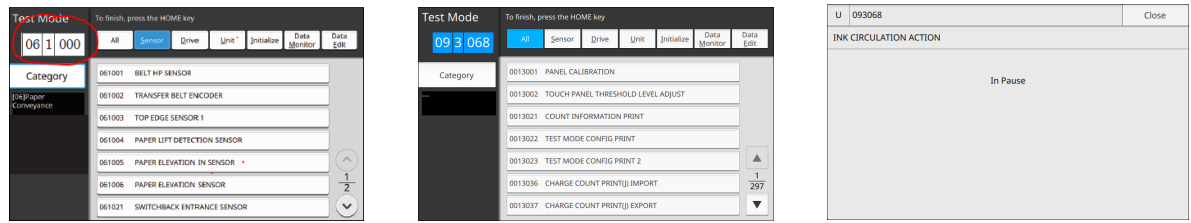

- Once the TM09-3-068 has completed, exit machine Test Mode area by pressing [**STOP** red round button] followed by the [Round Home button].
- Test machine by running live jobs